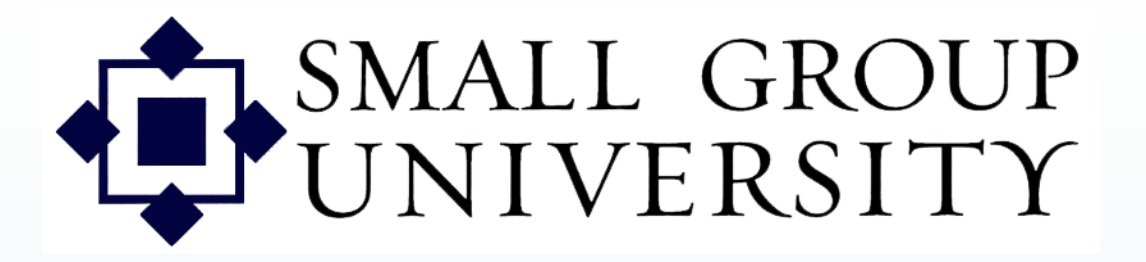

## CL DimensionsPPT 2

How to:

- –Get familiar with Group Details
- Add members to groups

**Use with Session 1** Last rev. 4-05-07

Staffnet and Group Manager orientation

When you select one of the names as host, Group Manager shows you the host's group.

Contacts and dates

the contacts

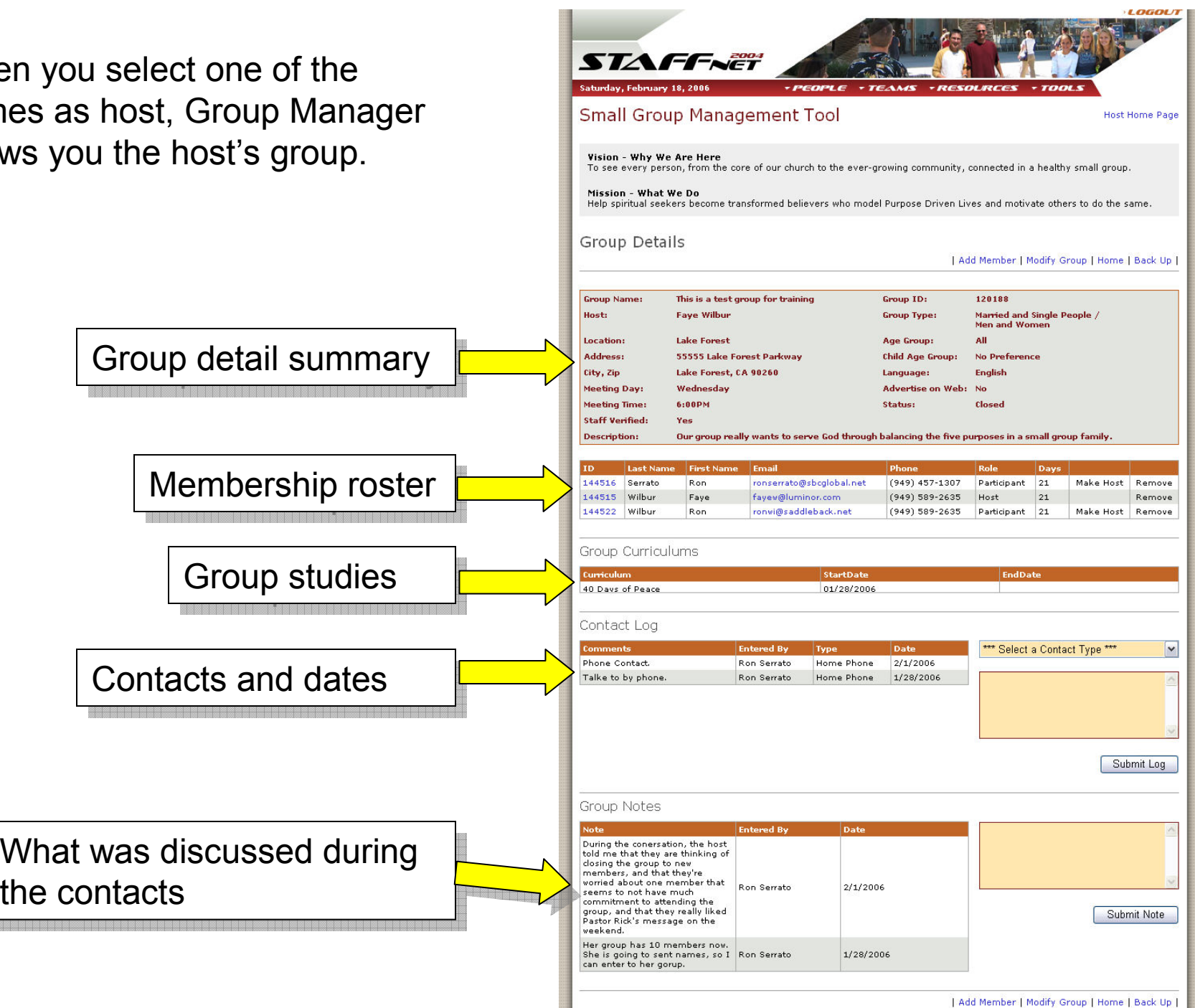

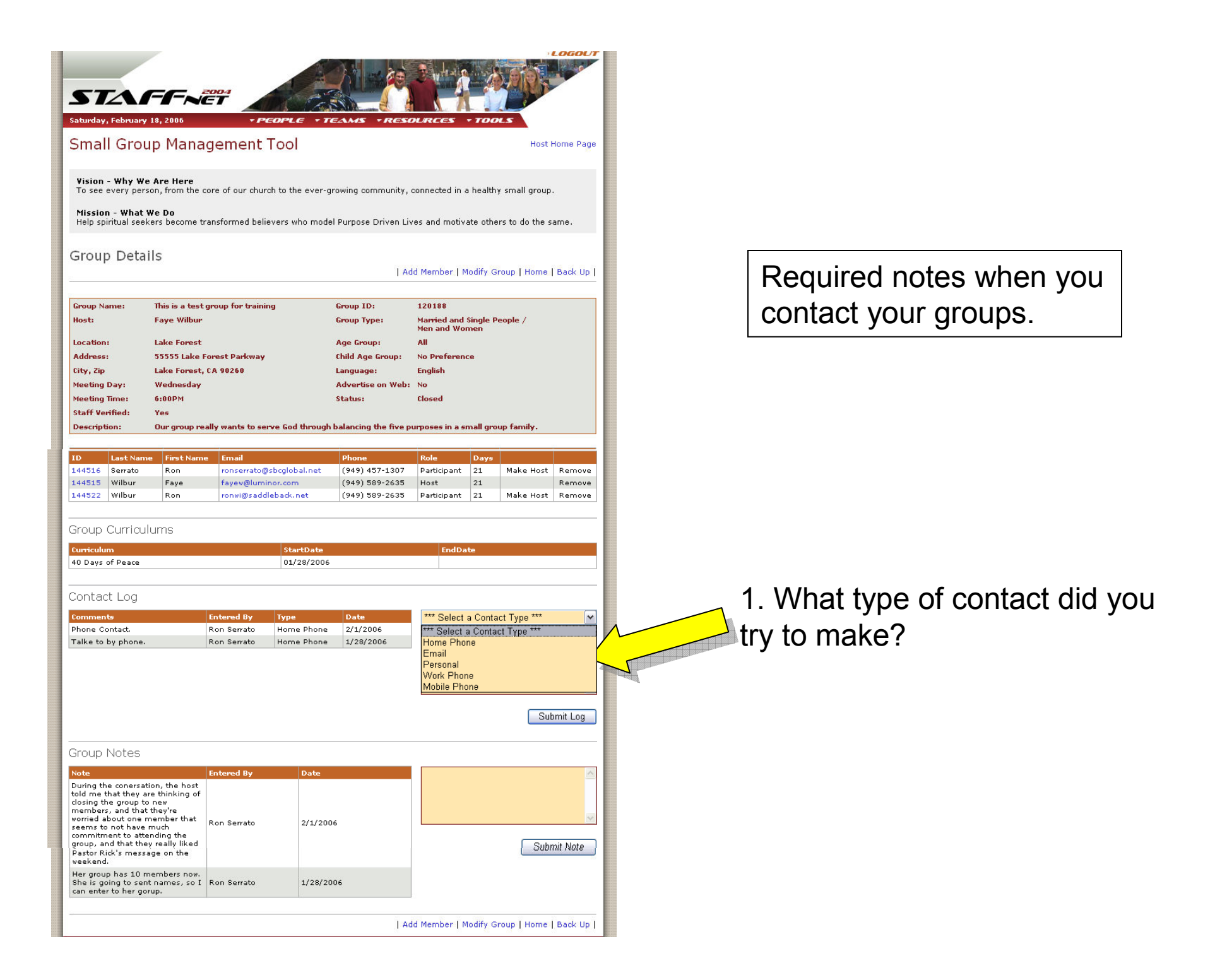

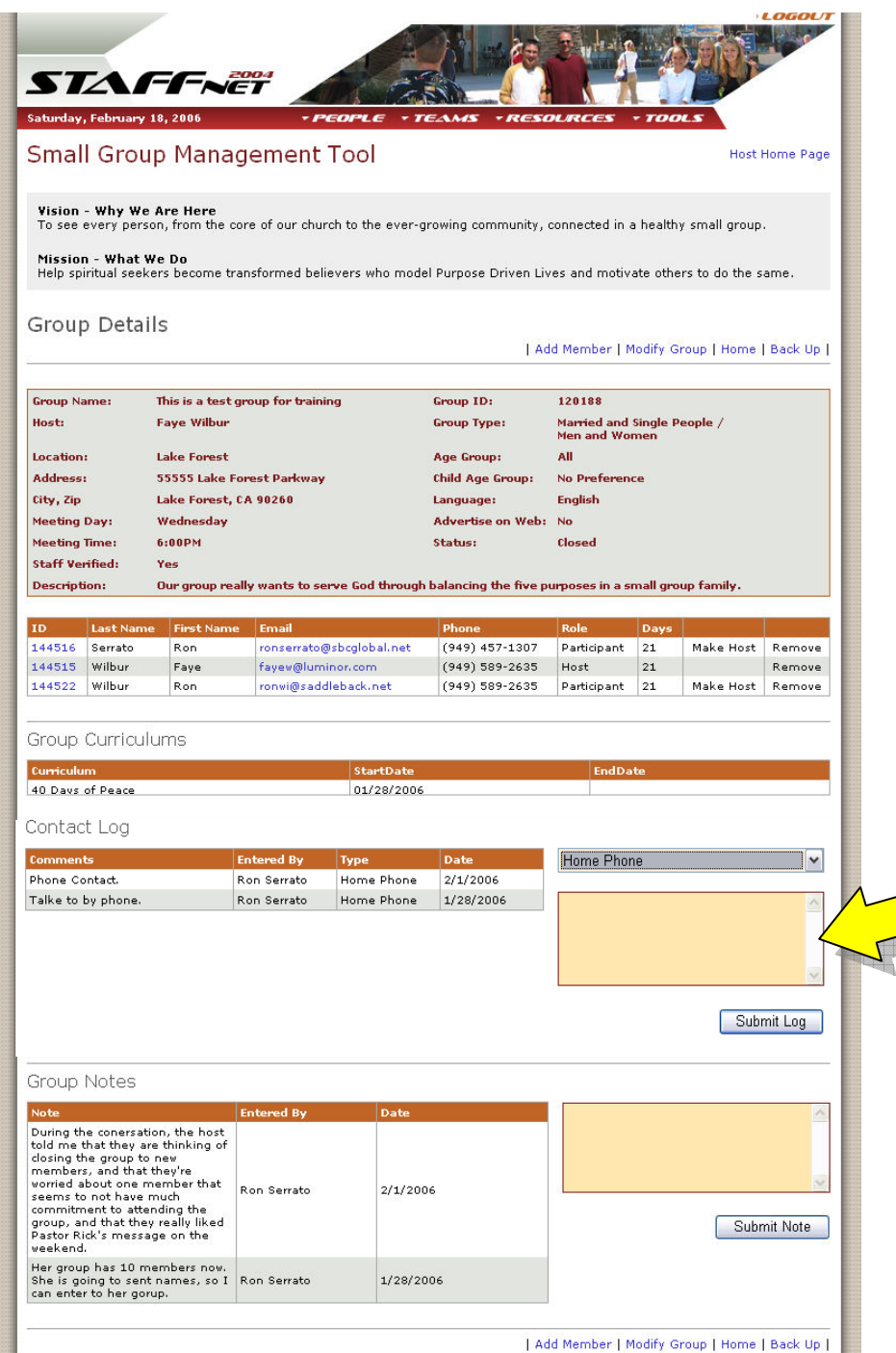

Required notes when you contact your groups.

2. Was the contact successful, ie. "Talked to Bob by phone" or "left message for Bob to return my call" or "sent email to Bob?"<br>"fit wear't aussessful, what time If it wasn't successful, what time of day did you try to contact the host?

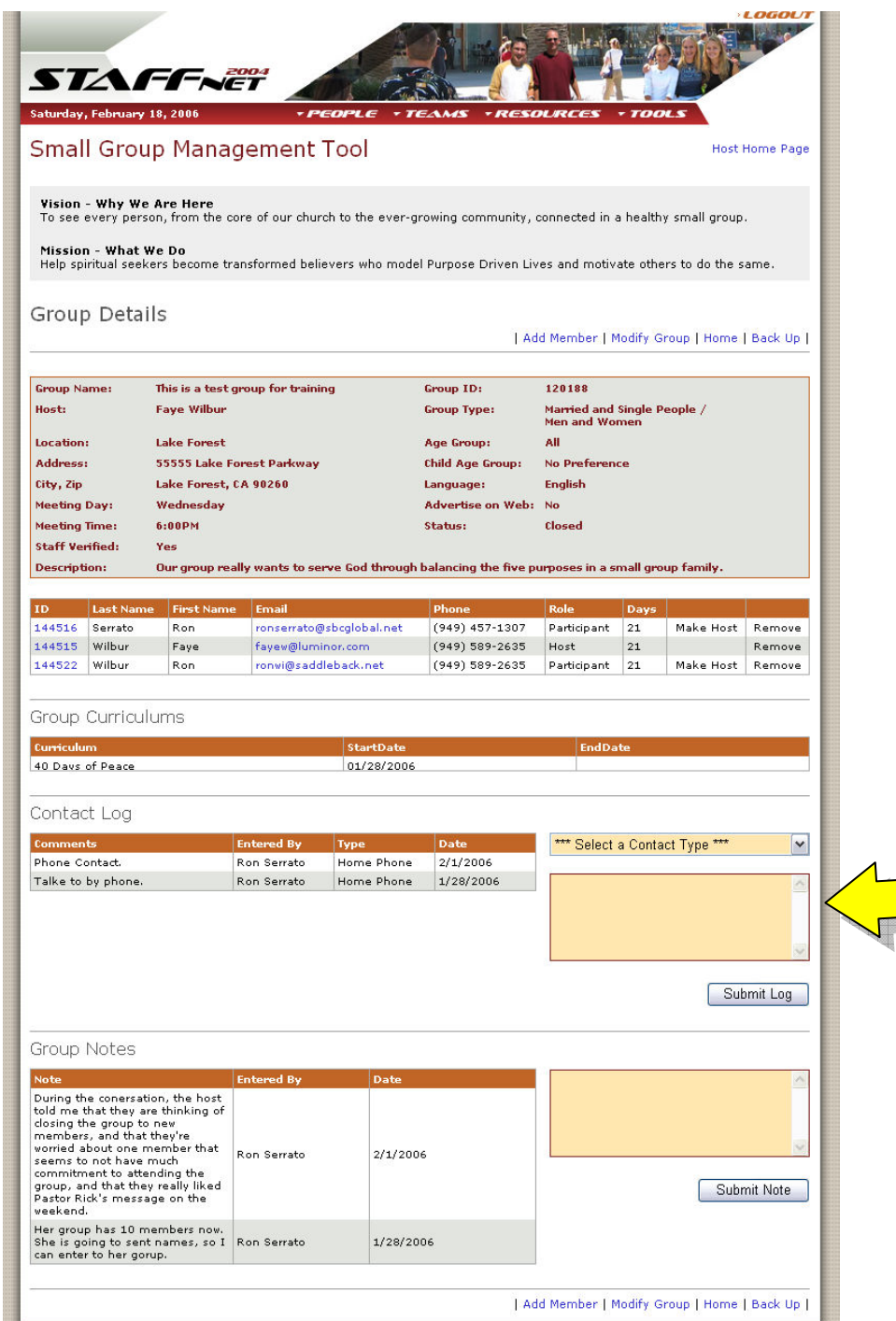

Optional notes when you contact your groups.

3. What was discussed during your contact that you want to remember about the host? You can also cut and paste emails from the host into this note area. Don't forget to Click "Submit Note"

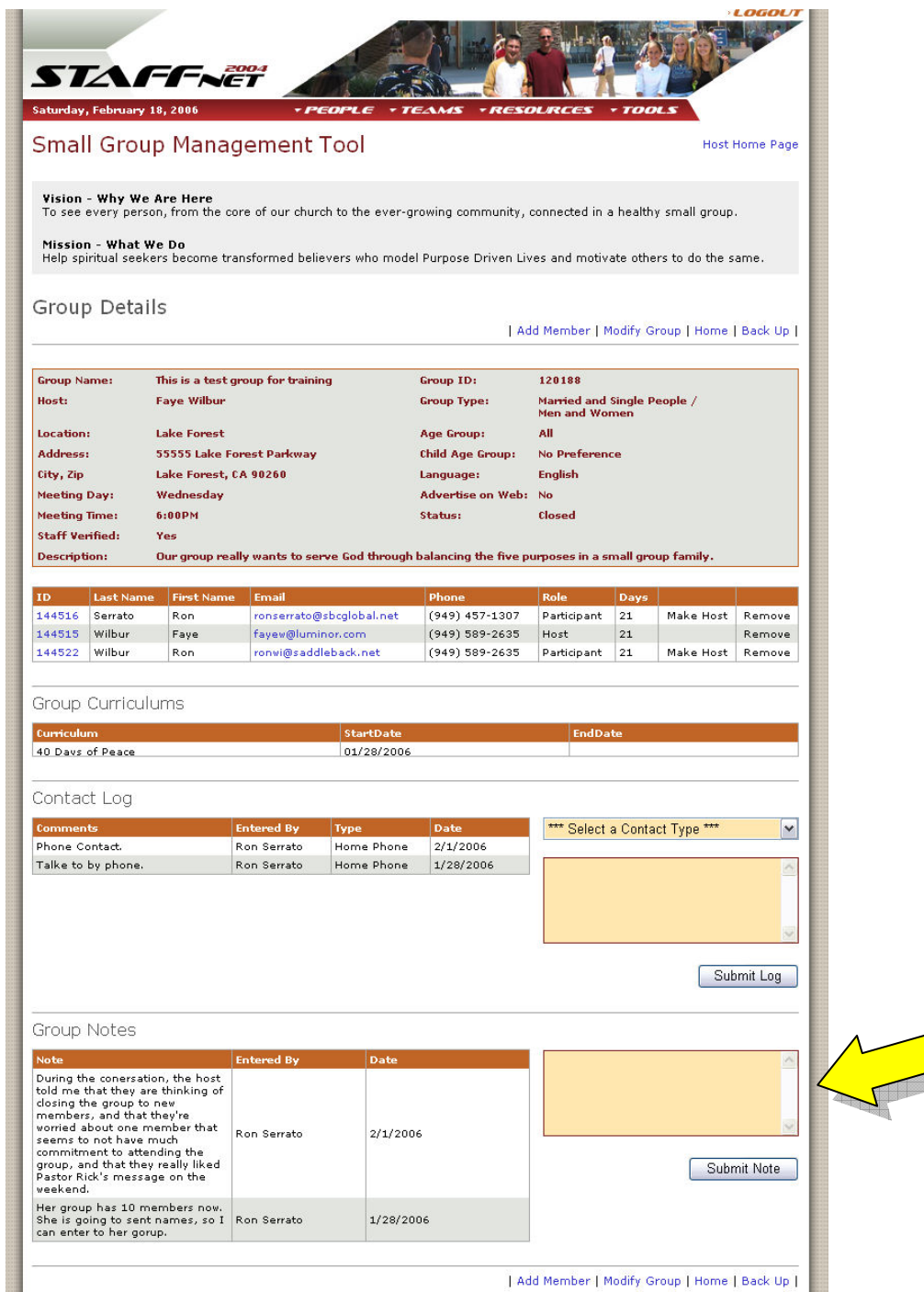

Optional notes when you contact your groups.

4. What information did you learn about the group (not the host) that you want to be able to remember?

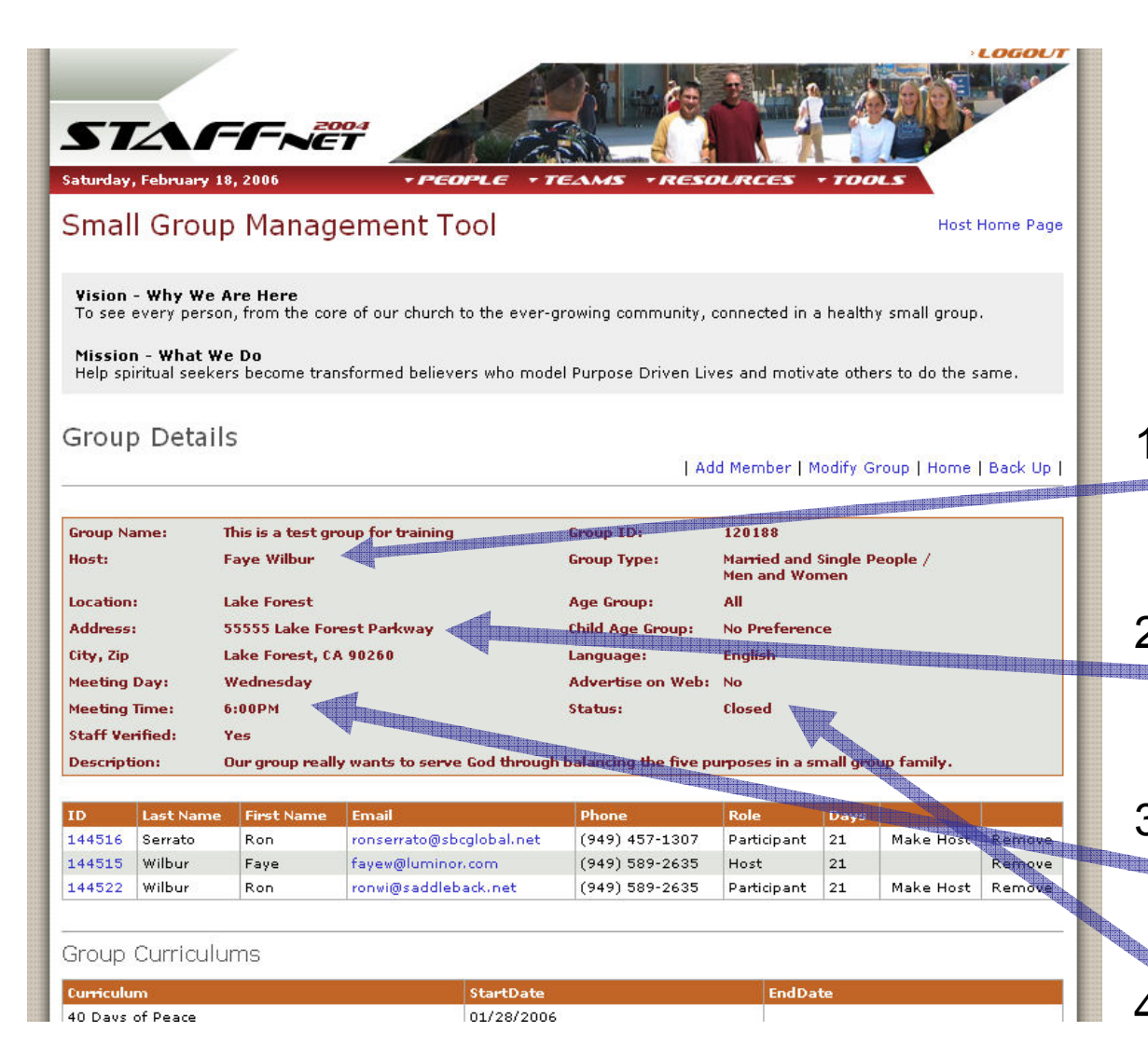

When you call the host –

confirm the accuracy of group information

- 1. Is your group still meeting and are you still the host?
- 2. Is the group still meeting at 55555 Lake Forest Parkway?
- 3. Are you still meeting on Wednesday nights at 6pm?
- 4. Is the group still (open) (closed) to new members?

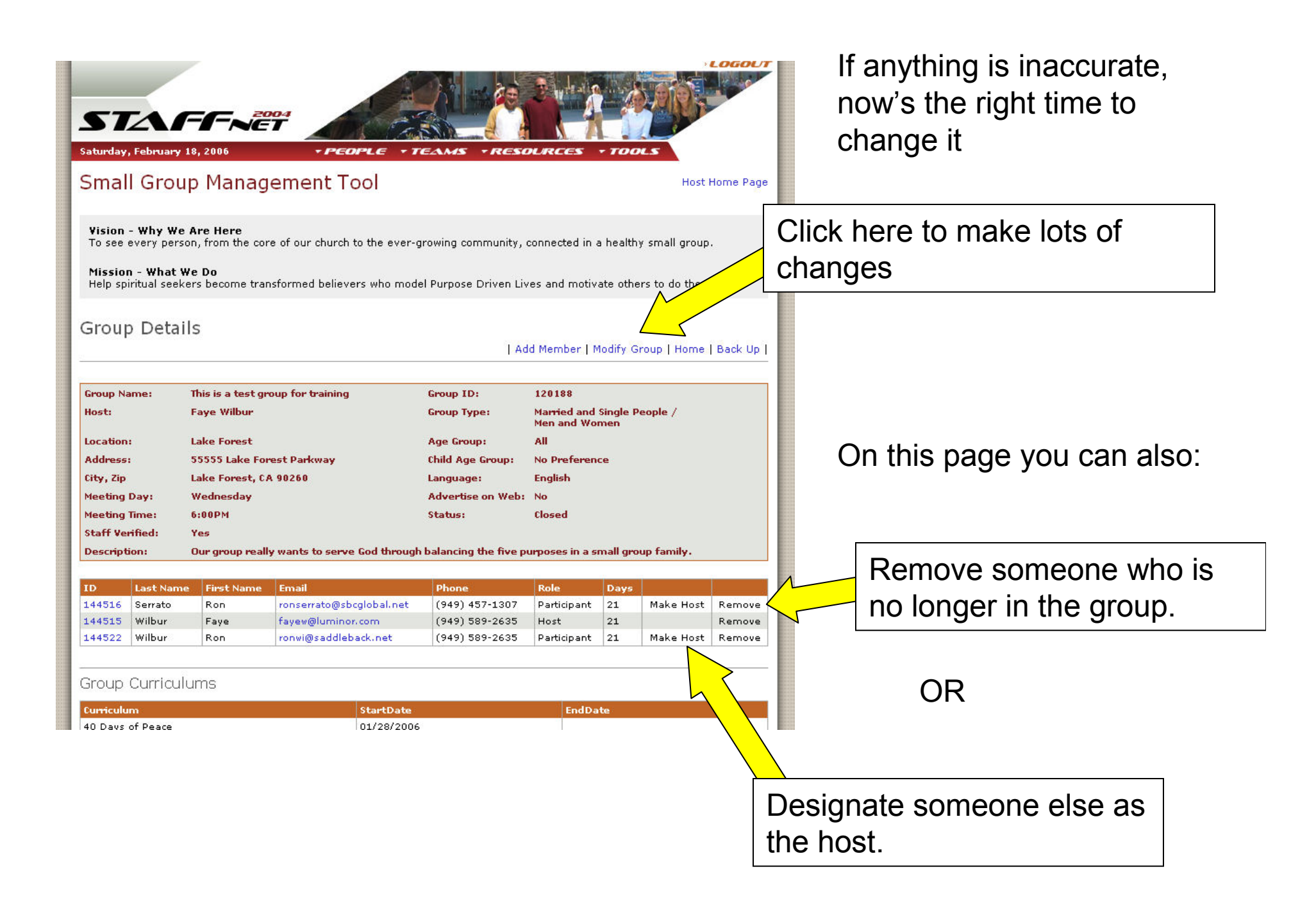

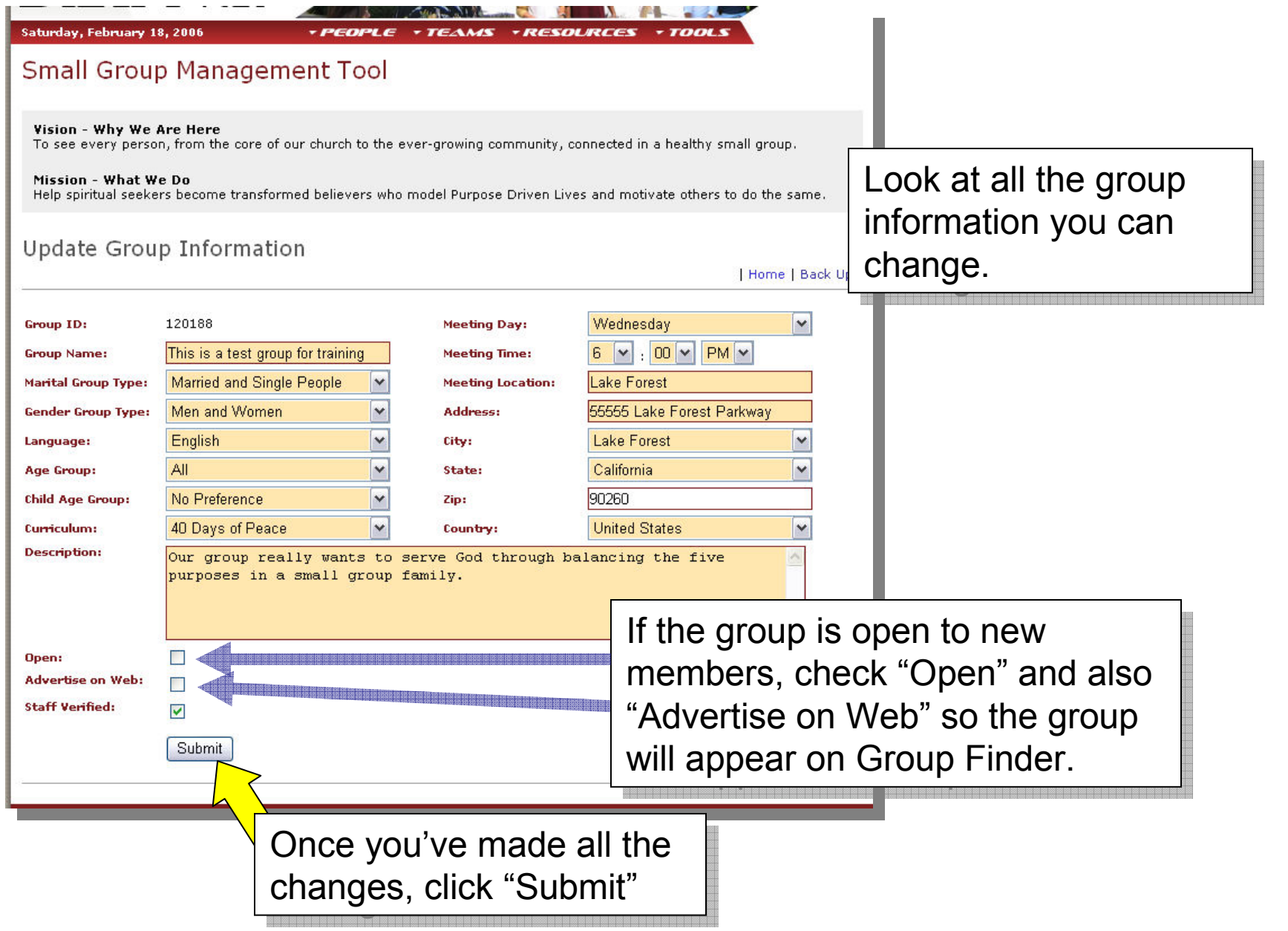

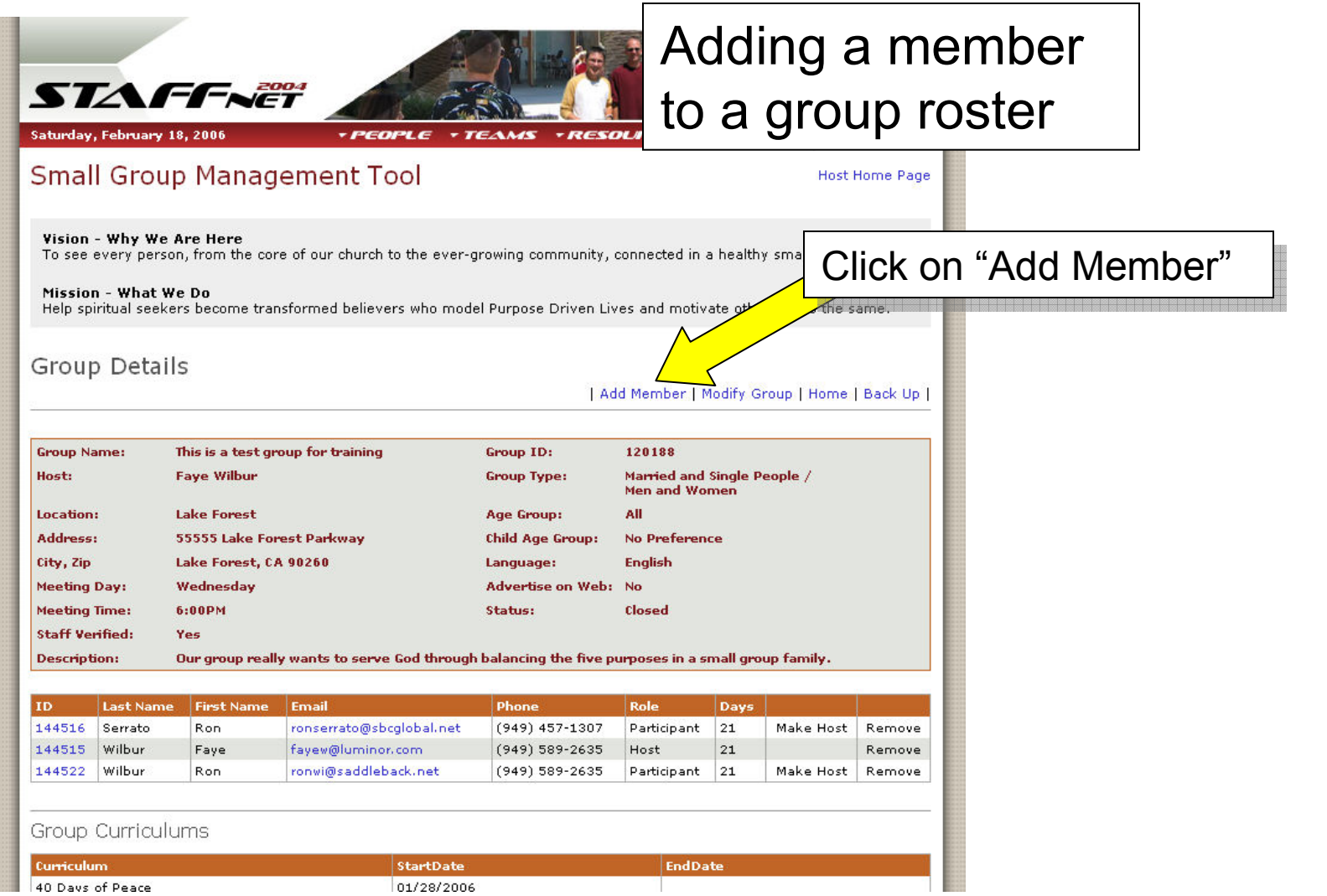

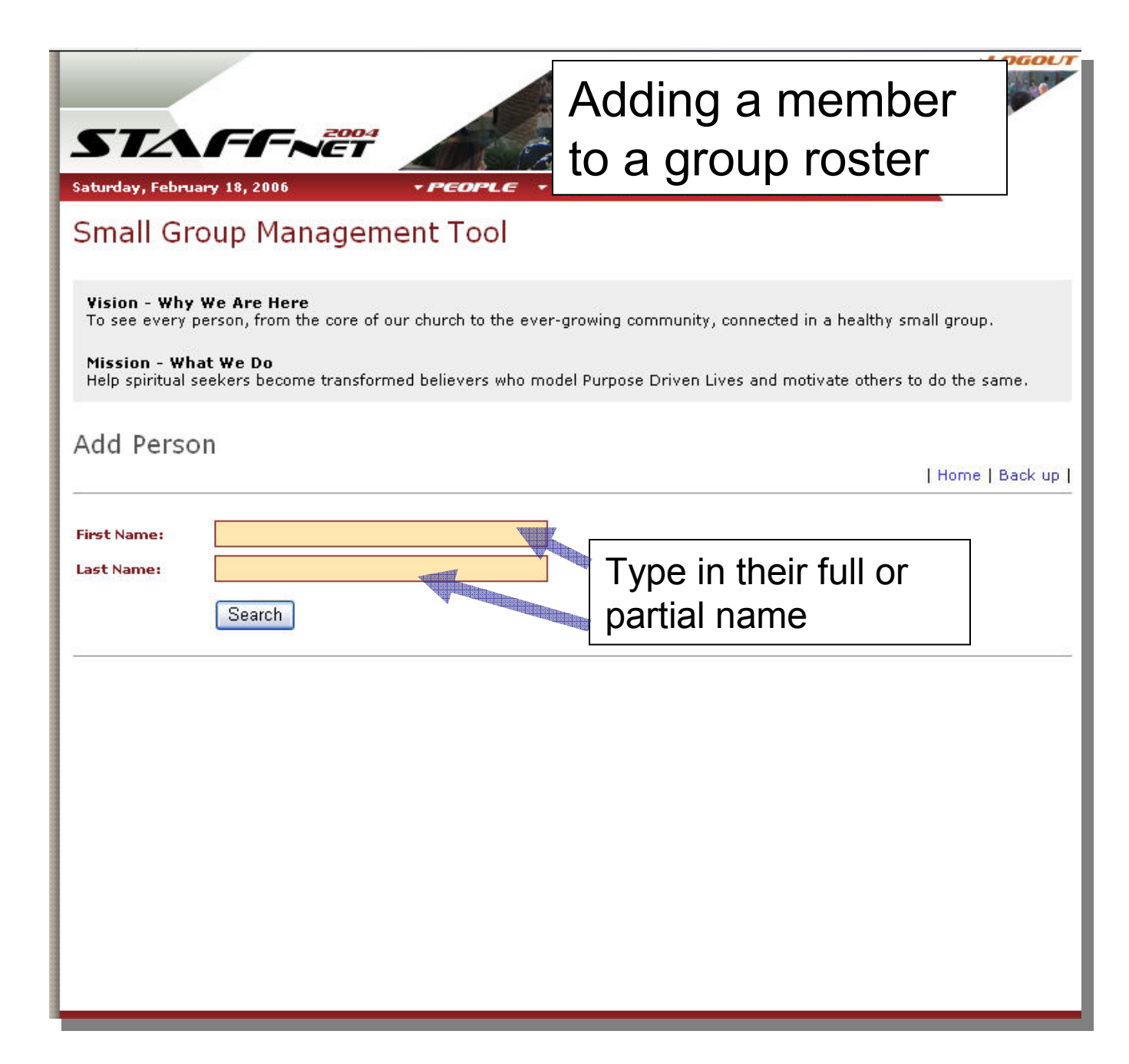

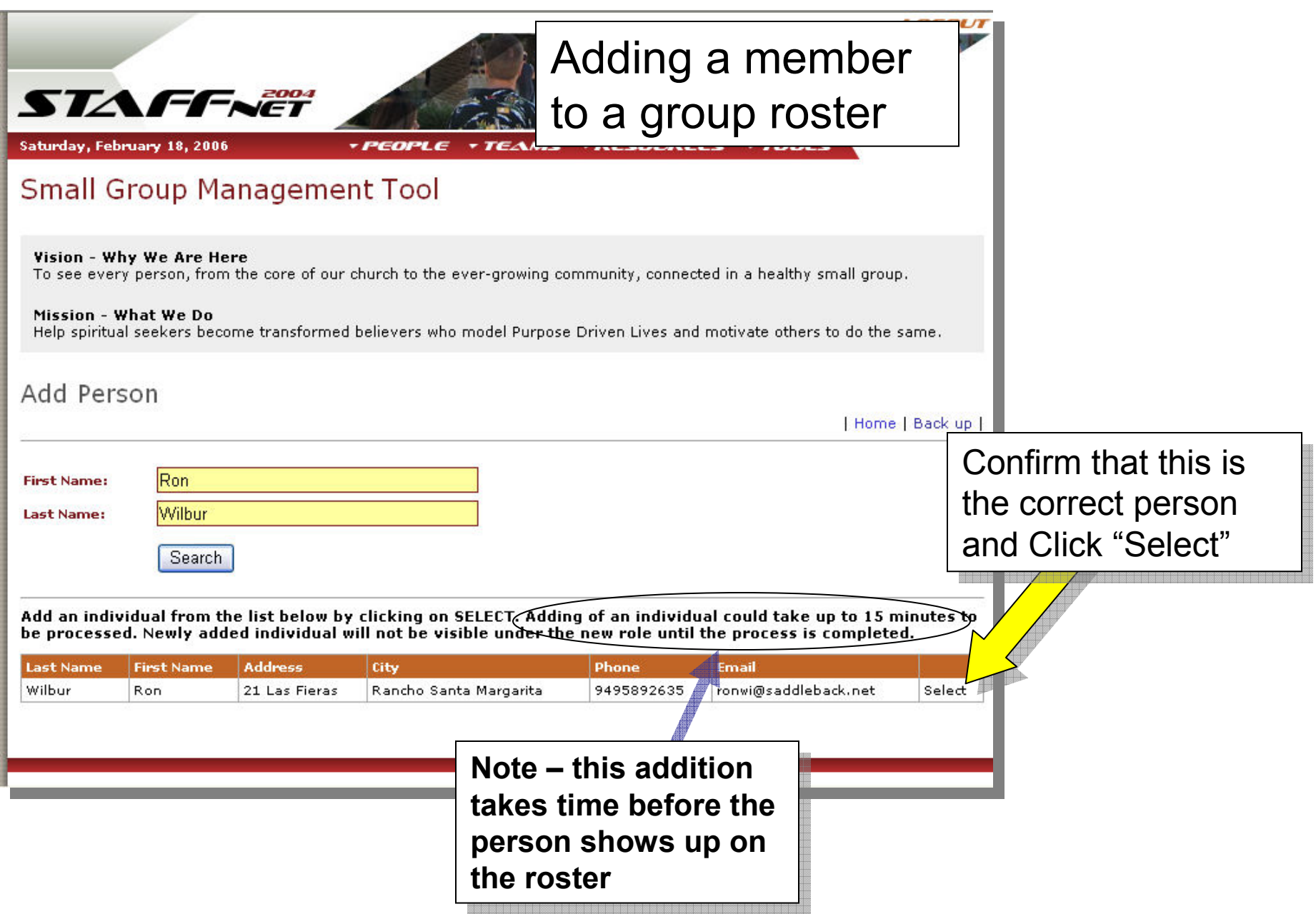